## **TATACARA KUNCI MASUK BAYARAN BALIK EFT**

## **Skrin 1**

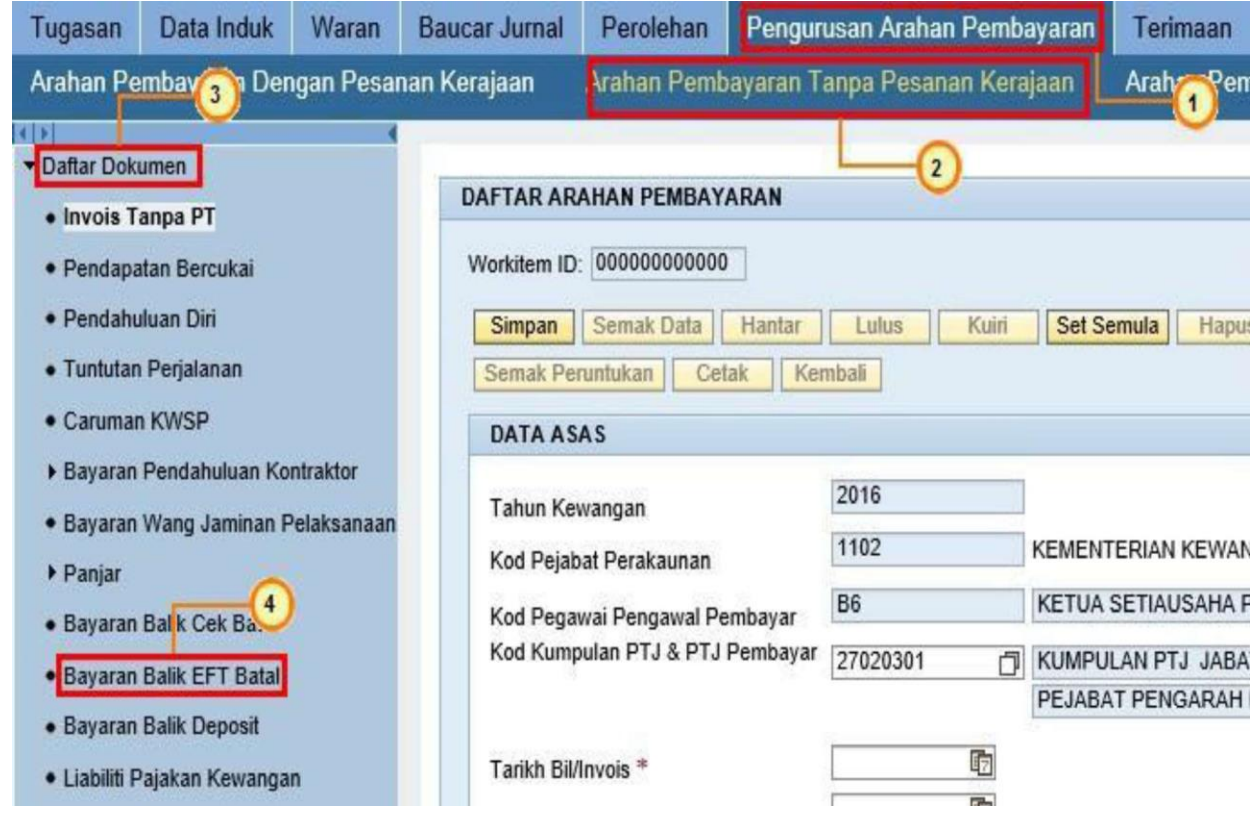

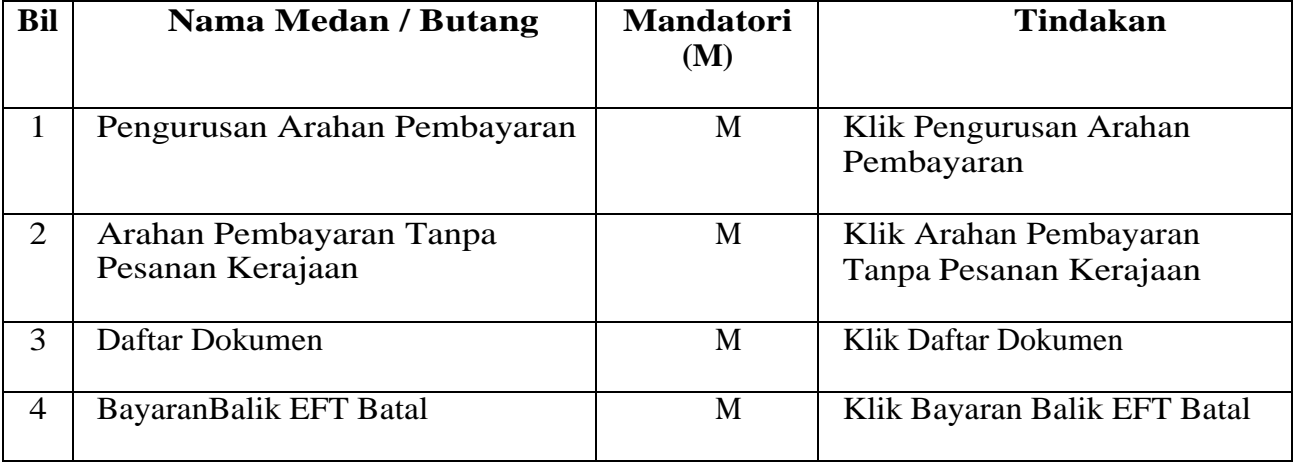

## **Skrin 2**

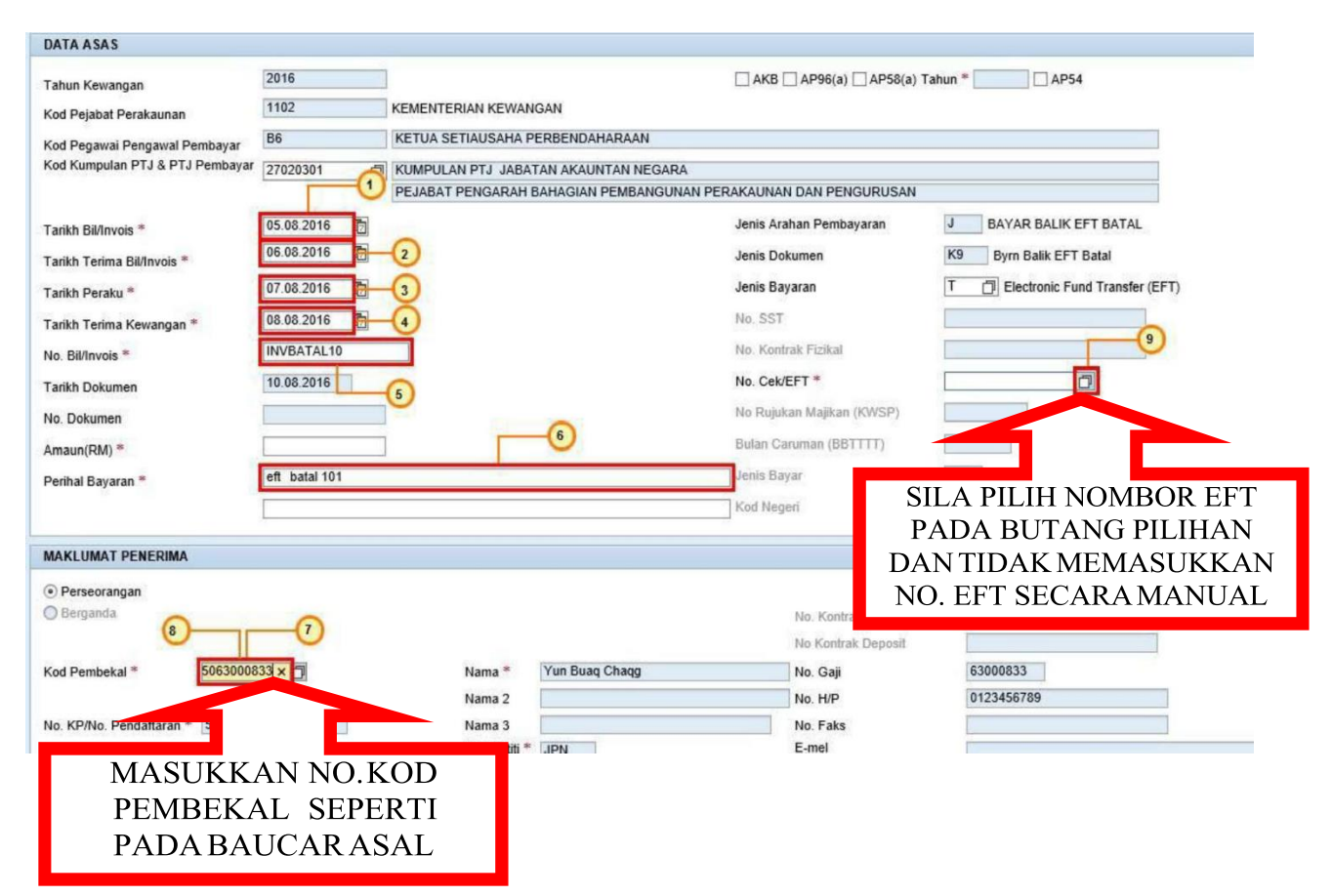

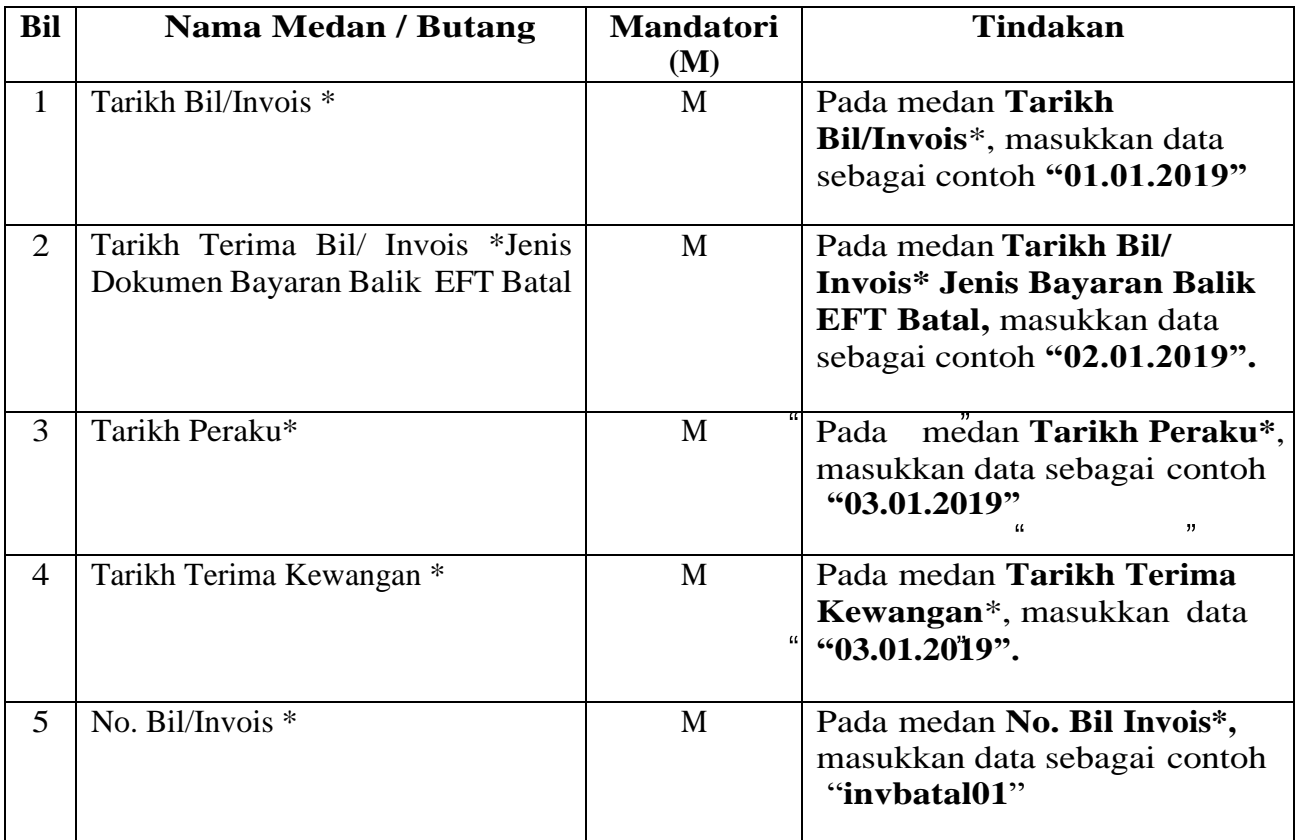

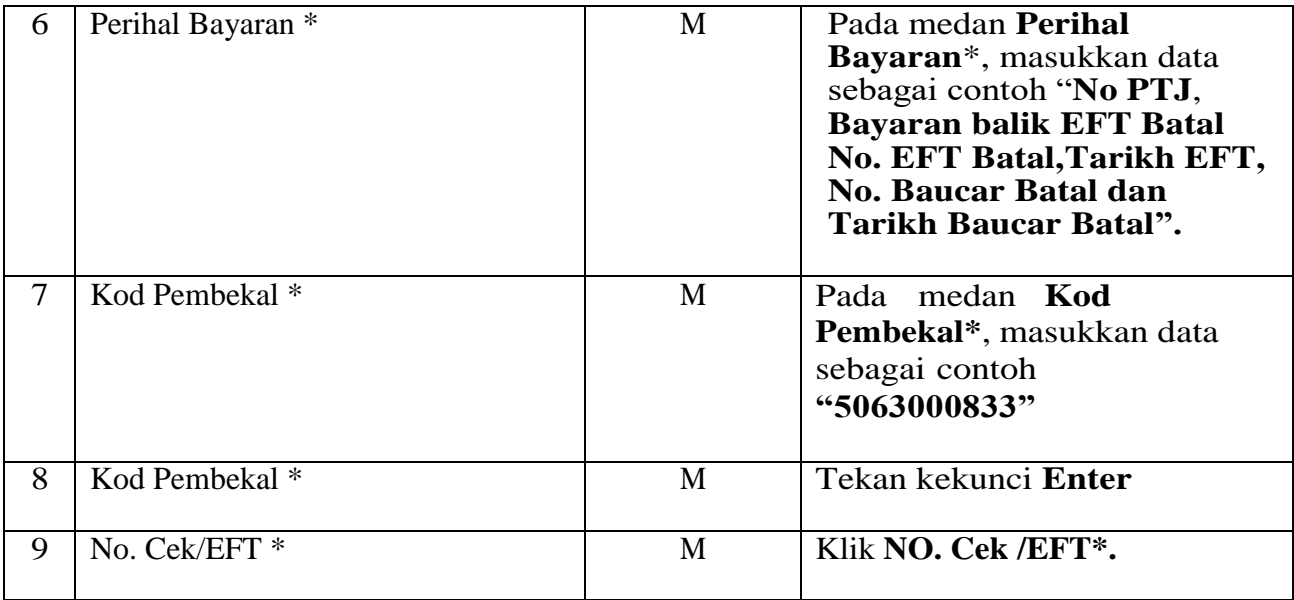

## **Skrin 3**

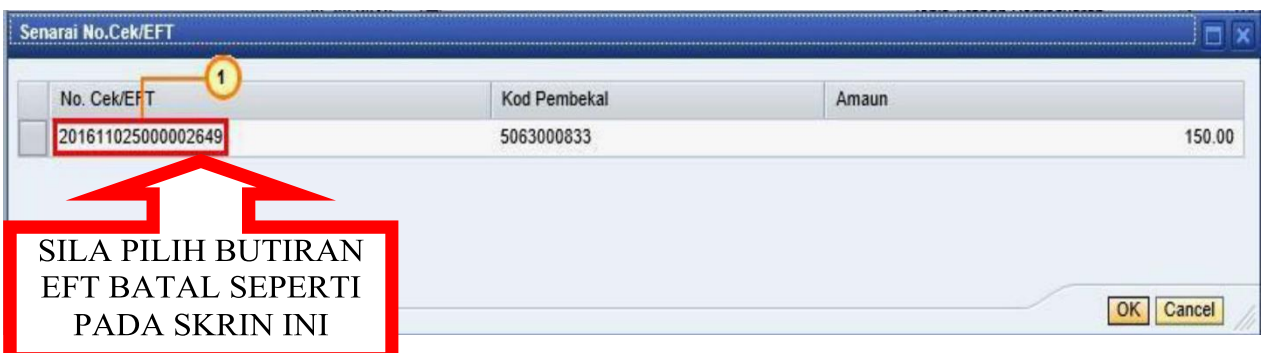

Baris caj akan dimasukkan secara **AUTOMATIK** selepas nombor EFT batal pada skrin ini dipilih sekaligus mengurangkan kesalahan pada baris cas dan memberi kesan langsung pada status di laporan Senarai cek / EFT dibatalkan.